# **Visualizing Non-Functional Traces** in Student Projects in Information Systems and Service Design<br>
CS 294-10, Spring 2011 CS 294-10, Spring 2011

#### Traces for "Park My Ride"

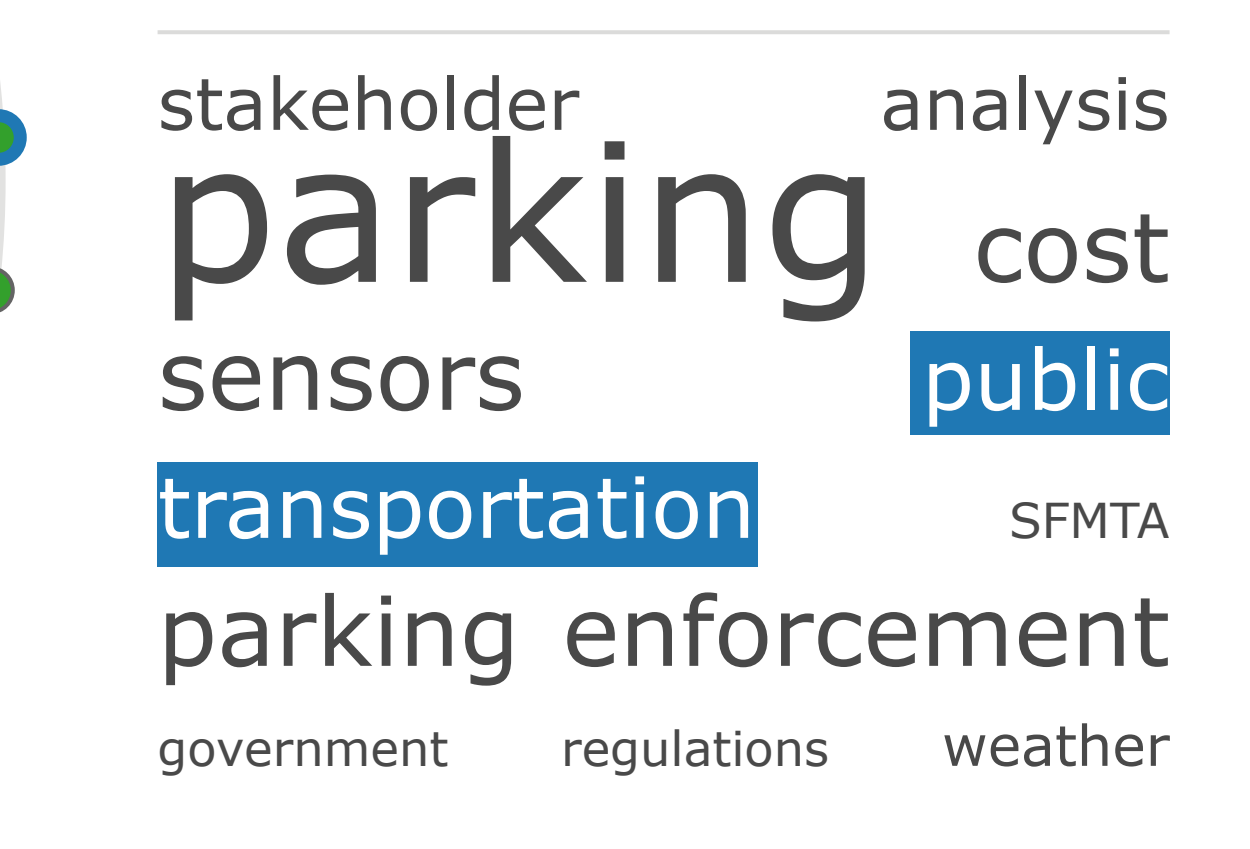

consectetur adipiscing elit. Aenean at diam quam. Nullam eget tempo...more

Click a node for more information; double-click a node to edit.

Click tags to see associated nodes.

#### Artifact **Technology Review Trace Title "Public Transportation"** Lorem ipsum dolor sit amet,

**Sensors** 

**Trace Type:** Termination **Tags:** public transportation, parking, sensors

The "Traceability Onion" below is a modified graph-based representation of traces throughout the student project design process. It is meant to:

•Encourage more systematic design decisions •Provide a better understanding the system that is being designed • Indicate the adequacy of artifacts (including prototypes, etc.) •Facilitate audits of the design process by the teaching team • Inform the prioritization of requirements, "scoping" •Facilitate change impact estimation and improving changeability

" Traceability was just sort of ad-hoc before. This will really improve

# things." - Student 2010

### **What is Traceability?**

• Colors were determined for maximum distinctiveness using Color Brewer 2 (© Cynthia Brewer, Mark Harrower and The Pennsylvania State University)

One key concept students must master as part of courses at the School of Information is "traceability," however, the concept of traceability in this context is different from previously studied traceability in the software development process. Traceability in this context is a software design tool, rather than a software development tool. It is the way in which a design group identifies and keeps track of the relationships between important observations and key insights from early to later design activities. It is a tool for making more objective decisions about system and service design.

#### **General Layout**

• 1 ring = 1 design artifact

• rings move through time as they diverge from the center  $\cdot$  node = trace,

•lines between nodes = parent-child relationship • multiple parents and multiple children

• graph layout optimization (modified Reingold & Tilford, 1981)

#### **Hovering over a node**

• highlights the path between parents and

children in yellow • highlights the ring (design artifact) on which that trace exists in yellow

## **Clicking on a node**

• node is selected

- detailed information about that node is displayed (upper right)
- path between the node and the node's parents and children is highlighted in black
- •"selected" node is fixed in the diagram until another node is selected

# **Tag Cloud**

- shows relative frequency of tags used in a collection of traces
- clicking on a tag highlights (nodes) tagged with that term

## **Color**

Trace-type is indicated using a specific color:

• beginning (white), continuation (white), fulfillment (green), termination (light green), forgotten (red)